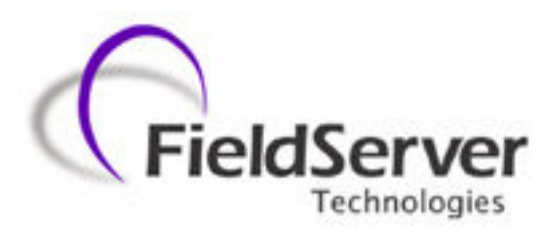

A Sierra Monitor Company

### Driver Manual (Supplement to the FieldServer Instruction Manual)

### FS-8704-49 Data Aire (DAP)

### APPLICABILITY & EFFECTIVITY

Effective for all systems manufactured after May 1, 2001

Driver Version: 1.07 Document Revision: 9

### TABLE OF CONTENTS

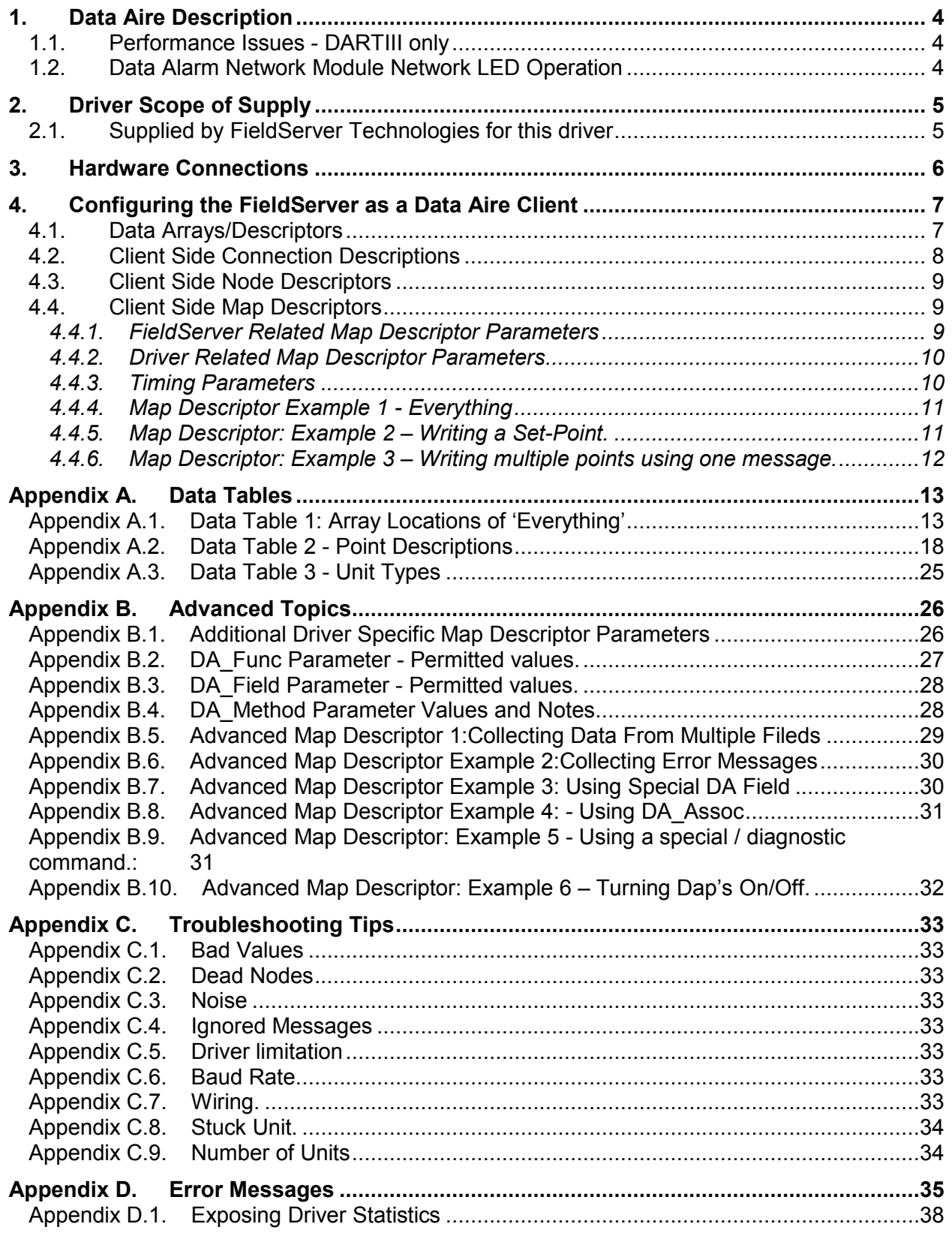

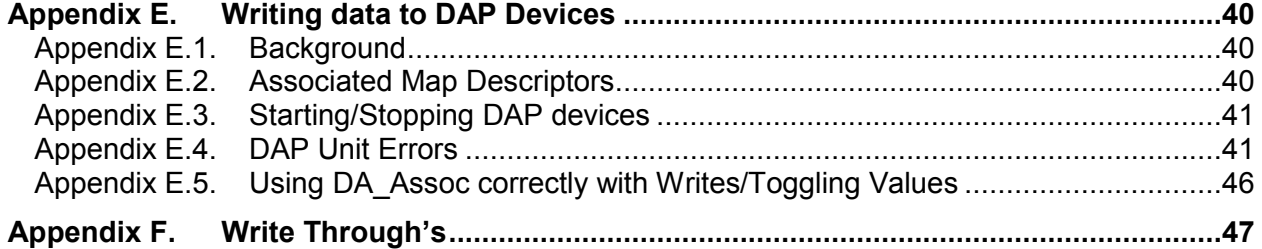

### 1. Data Aire Description

The Data Aire Driver is capable of direct connection to a network of Data Aire DAP devices. The FieldServer is connected in a RS-485 loop topology. Two FieldServer ports are required per loop. The driver is an active client. All data is obtained by poll & response.

Connection to a DART is not supported by this driver.

The driver may be configured very simply (See Section 4.4). A number of advanced configurations are also available and are described in Appendix B. The driver supports the common message formats for common Data Aire DAP devices. A list of the supported messages is provided in the manual.

The information that follows describes how to expand upon the factory defaults provided in the configuration files included with the FieldServer.

### 1.1. Performance Issues - DARTIII only

Data Aire communication is based on a very low baud rate. In addition inter-message timing constraints and overhead requirements for active messages in a Dart configuration add significant time to each transaction. It is not possible to write a setpoint to a device until the device has been successfully read, and the result of the write will not be seen until the next read is complete. The result of a write may not be seen for some time due to slow communications and significant inter poll delays.

### 1.2. Data Alarm Network Module Network LED Operation

DAP-II units communicate with a DART unit by using a Data Alarm Network Module. This module provides a RS-485 communications link. Installed on the card are several LEDS. The table below explains how the LEDS appear under normal (correctly functioning) operation.

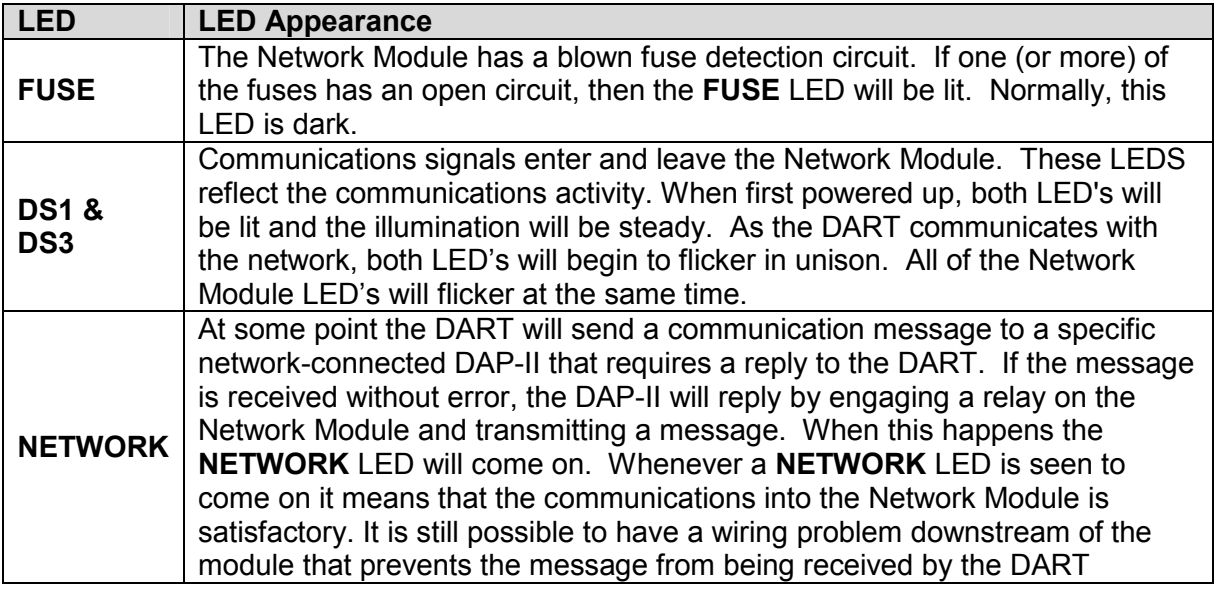

### 2. Driver Scope of Supply

### 2.1. Supplied by FieldServer Technologies for this driver

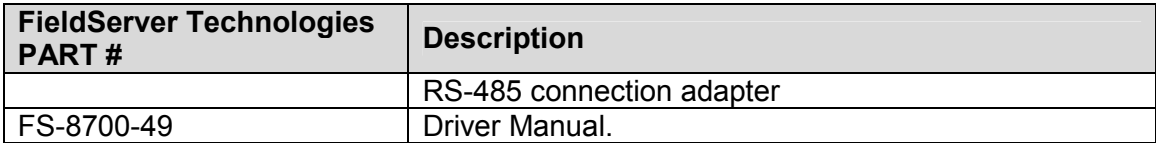

### 3. Hardware Connections

The FieldServer is connected to the DAP devices as shown in connection drawing.

Configure the DAP devices according to manufacturer's instructions

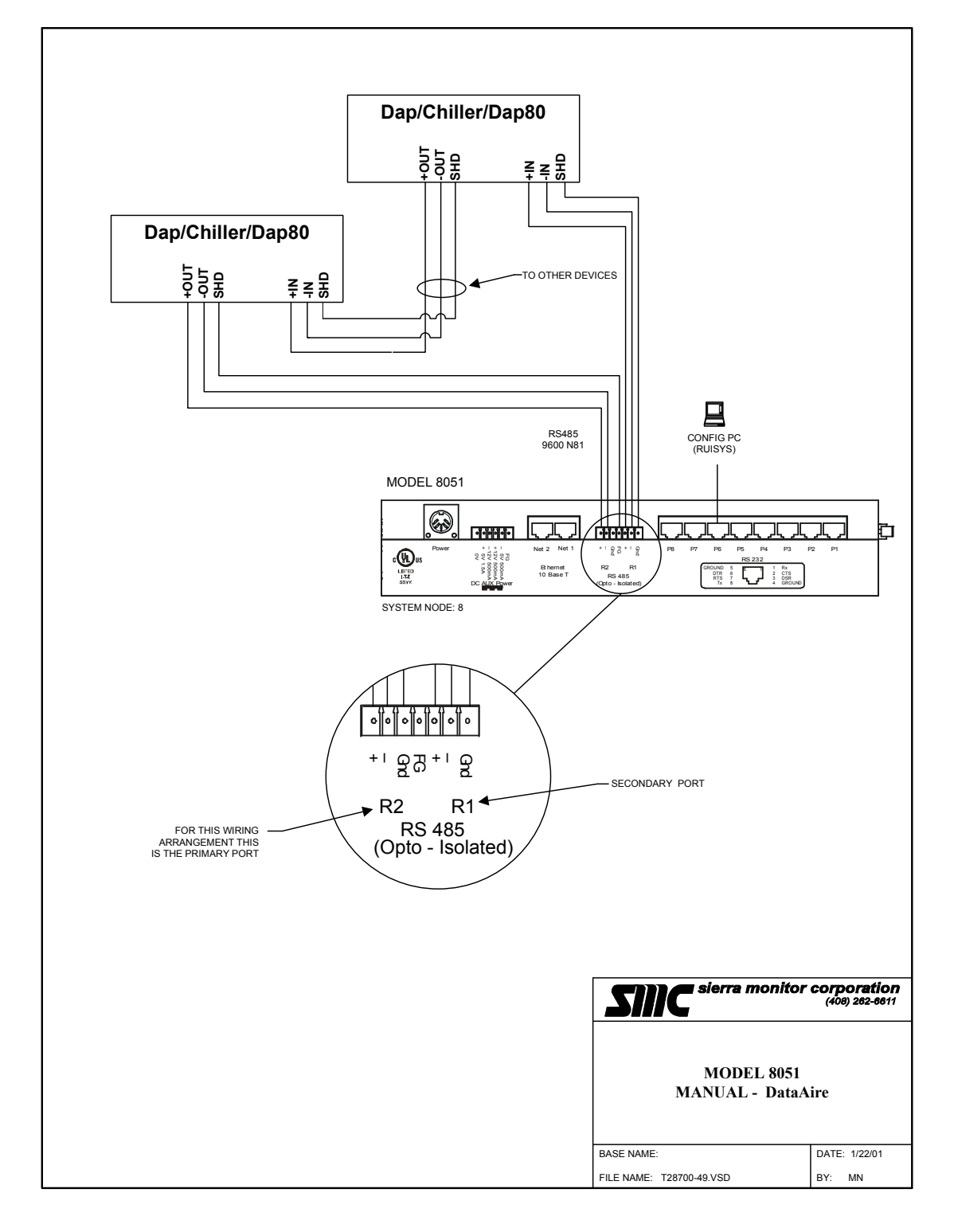

### 4. Configuring the FieldServer as a Data Aire Client

For a detailed discussion on FieldServer configuration, please refer to the FieldServer instruction manual. The information that follows describes how to expand upon the factory defaults provided in the configuration files included with the FieldServer (See ".csv" sample files provided with the FieldServer).

This section documents and describes the parameters necessary for configuring the FieldServer to communicate with a Data Aire Server

### 4.1. Data Arrays/Descriptors

The configuration file tells the FieldServer about its interfaces, and the routing of data required. In order to enable the FieldServer for Data Aire communications, the driver independent FieldServer buffers need to be declared in the "Data Arrays" section, the destination device addresses need to be declared in the "Client Side Nodes" section, and the data required from the servers needs to be mapped in the "Client Side Map Descriptors" section. Details on how to do this can be found below.

Note that in the tables, \* indicates an optional parameter, with the bold legal value being the default.

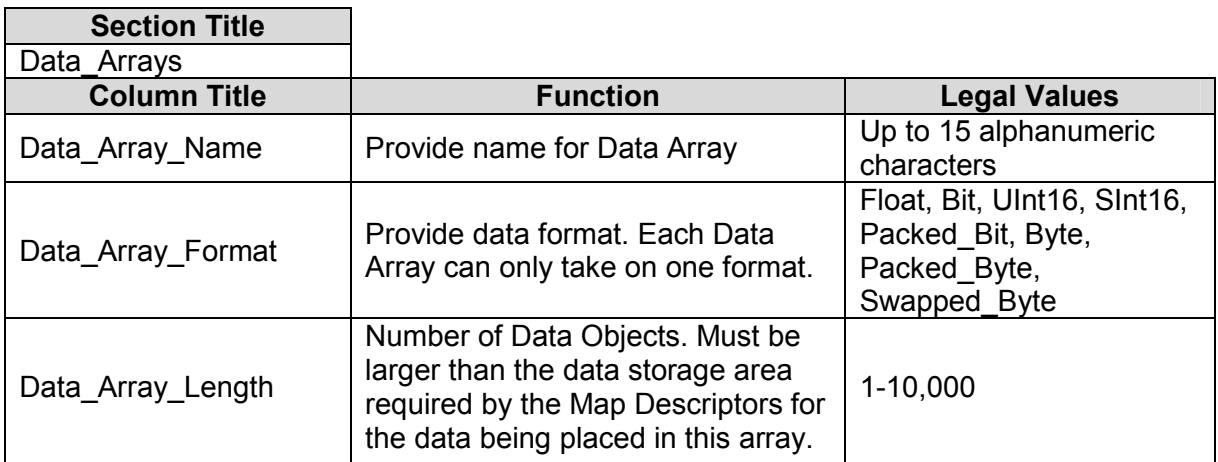

### Example

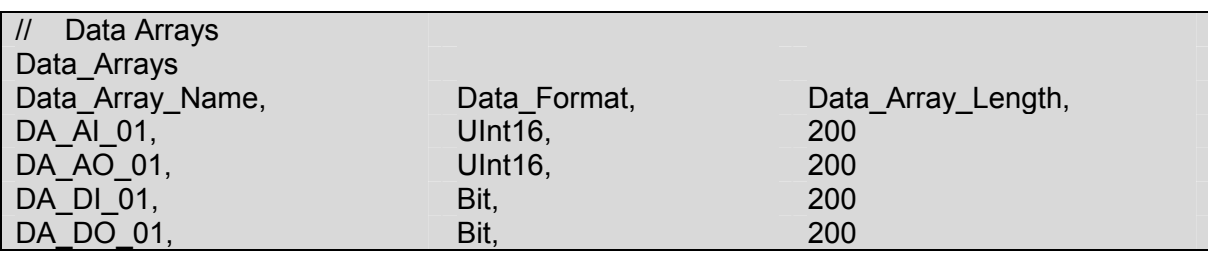

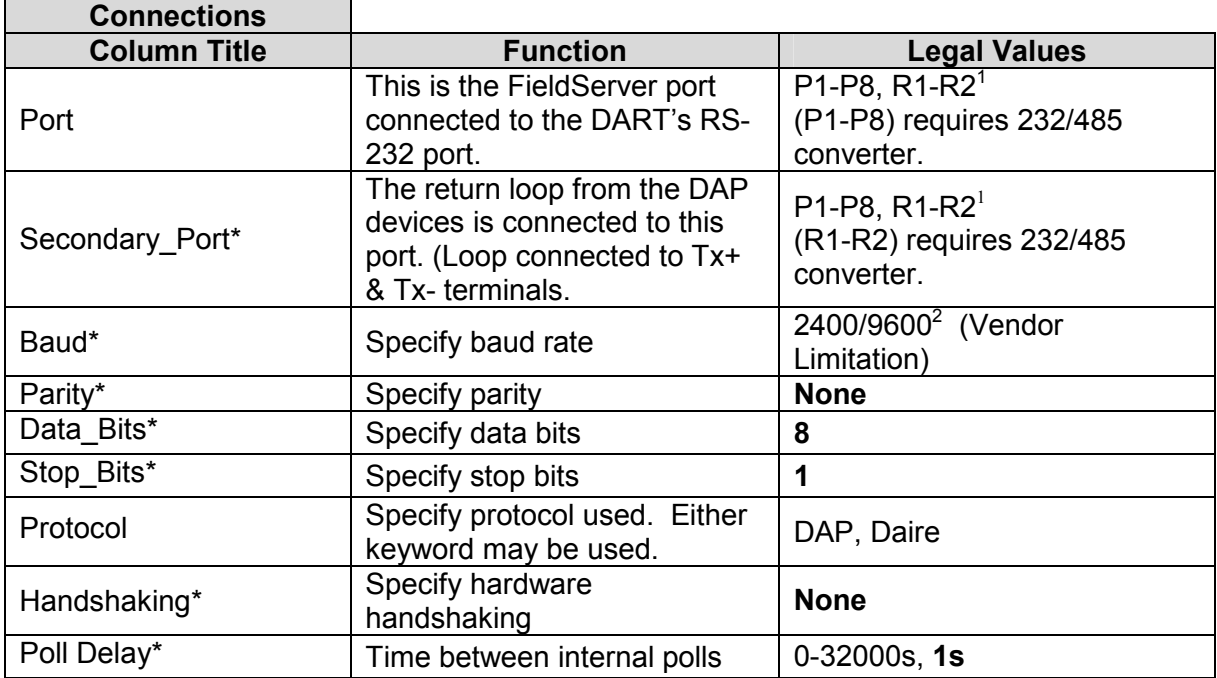

### 4.2. Client Side Connection Descriptions

### **Example**

-

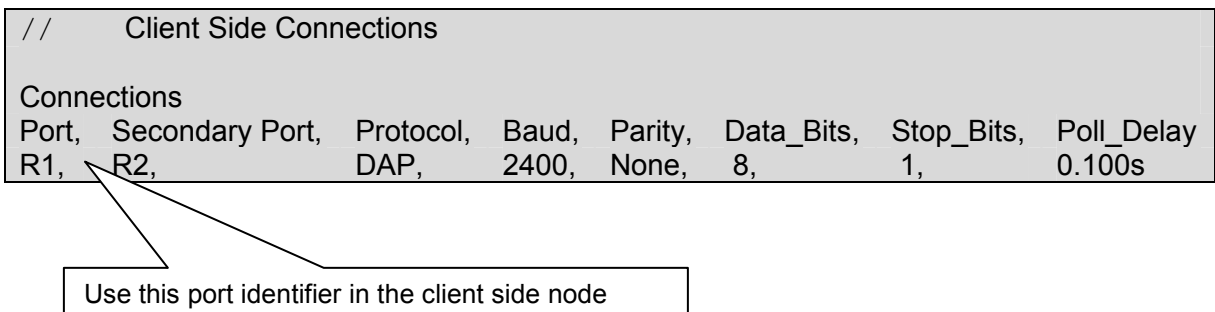

configuration described in Section 4.3.

 $1$  Not all ports shown are necessarily supported by the hardware. Consult the appropriate Instruction manual for details of the ports available on specific hardware.  $2$ DAP V9.5 or later supports 9600

FieldServer Technologies 1991 Tarob Court Milpitas, California 95035 USA Web:www.FieldServer.com Tel: (408) 262-2299 Fax: (408) 262-2269 Toll\_Free: 888-509-1970 email: support@FieldServer.com

### 4.3. Client Side Node Descriptors

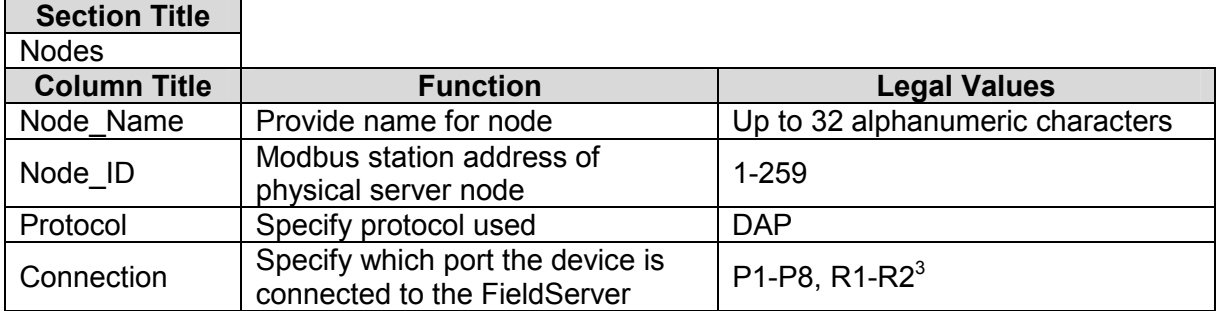

### **Example**

-

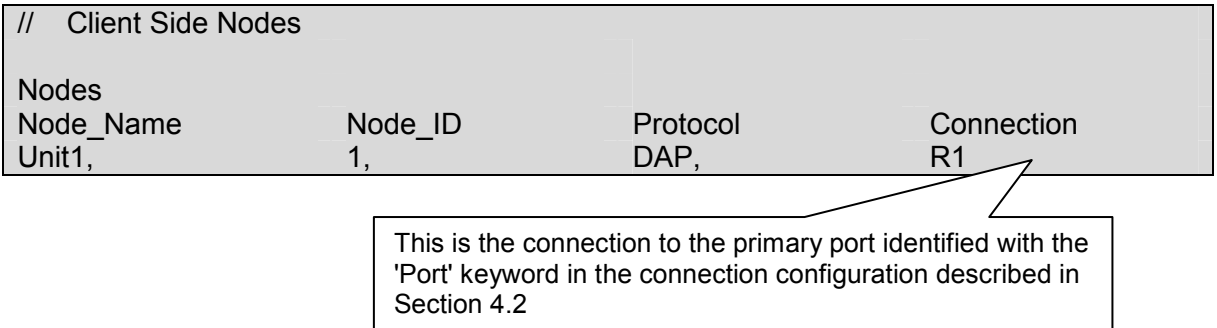

### 4.4. Client Side Map Descriptors

### 4.4.1. FieldServer Related Map Descriptor Parameters

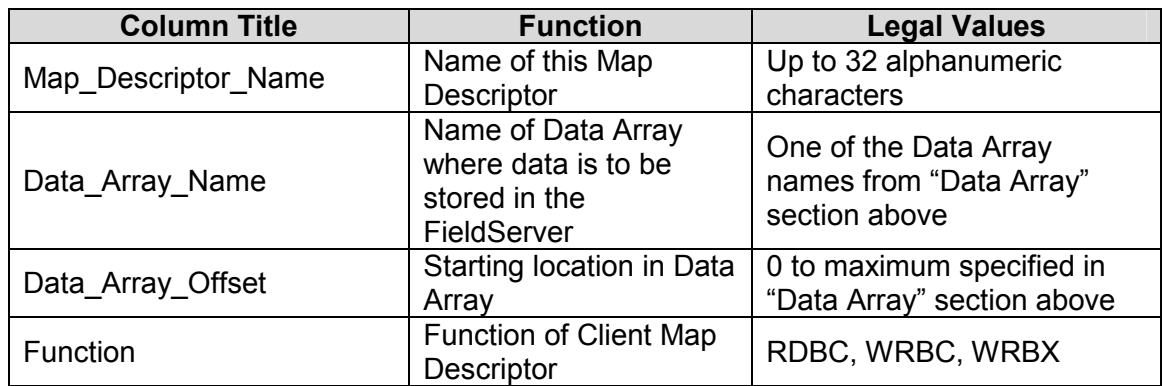

 $3$  Not all ports shown are necessarily supported by the hardware. Consult the appropriate Instruction manual for details of the ports available on specific hardware.

FieldServer Technologies 1991 Tarob Court Milpitas, California 95035 USA Web:www.FieldServer.com Tel: (408) 262-2299 Fax: (408) 262-2269 Toll\_Free: 888-509-1970 email: support@FieldServer.com

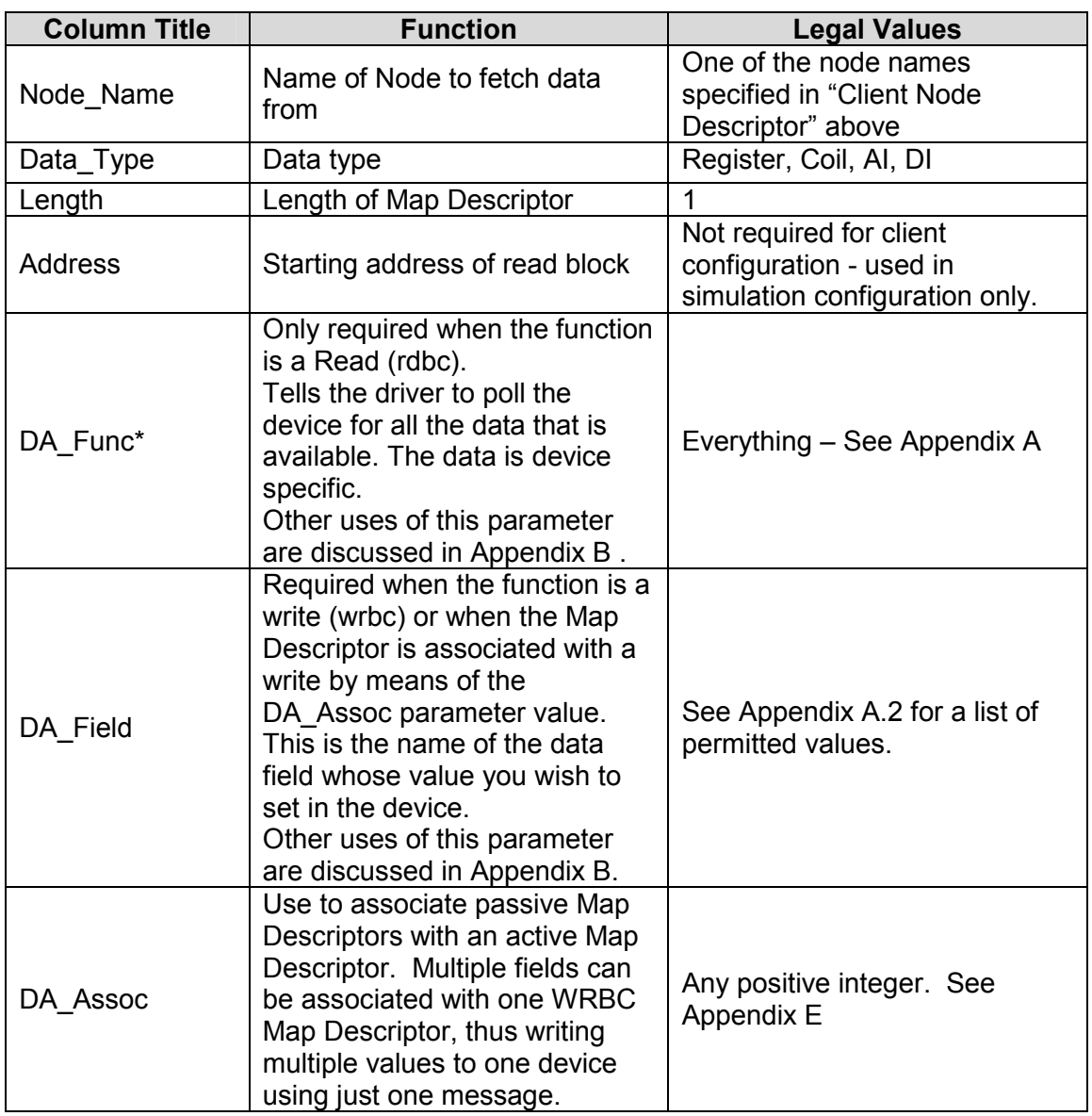

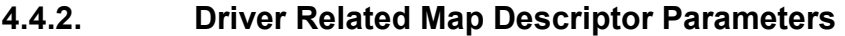

### 4.4.3. Timing Parameters

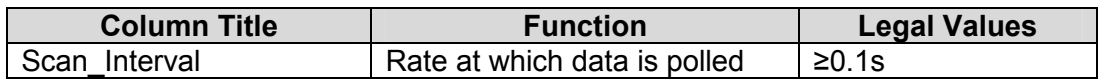

FS-8700-49\_Data\_Aire\_DAP Page 11 of 48 FS-8700-49\_Data\_Aire\_DAP

### 4.4.4. Map Descriptor Example 1 - Everything Map Descriptor Example 1 - Everything  $4.4.4.$

The FieldServer listens passively for all possible data from the device called 'unit1' and stores the data in an array called 'DA\_01'. The data that is obtained from 'unit1' is dependent on the type of device. Irrespective of the device type the arrangement of data, The FieldServer listens passively for all possible data from the device called 'unit1' and stores the data in an array called 'DA\_01'. The data that is obtained from 'unit1' is dependent on the type of device. Irrespective of the device type the arrangement of data, stored in DA\_01, is fixed. If a data field cannot be obtained from 'unit1' then the array is left with a zero value for that data field. stored in DA\_01, is fixed. If a data field cannot be obtained from 'unit1' then the array is left with a zero value for that data field

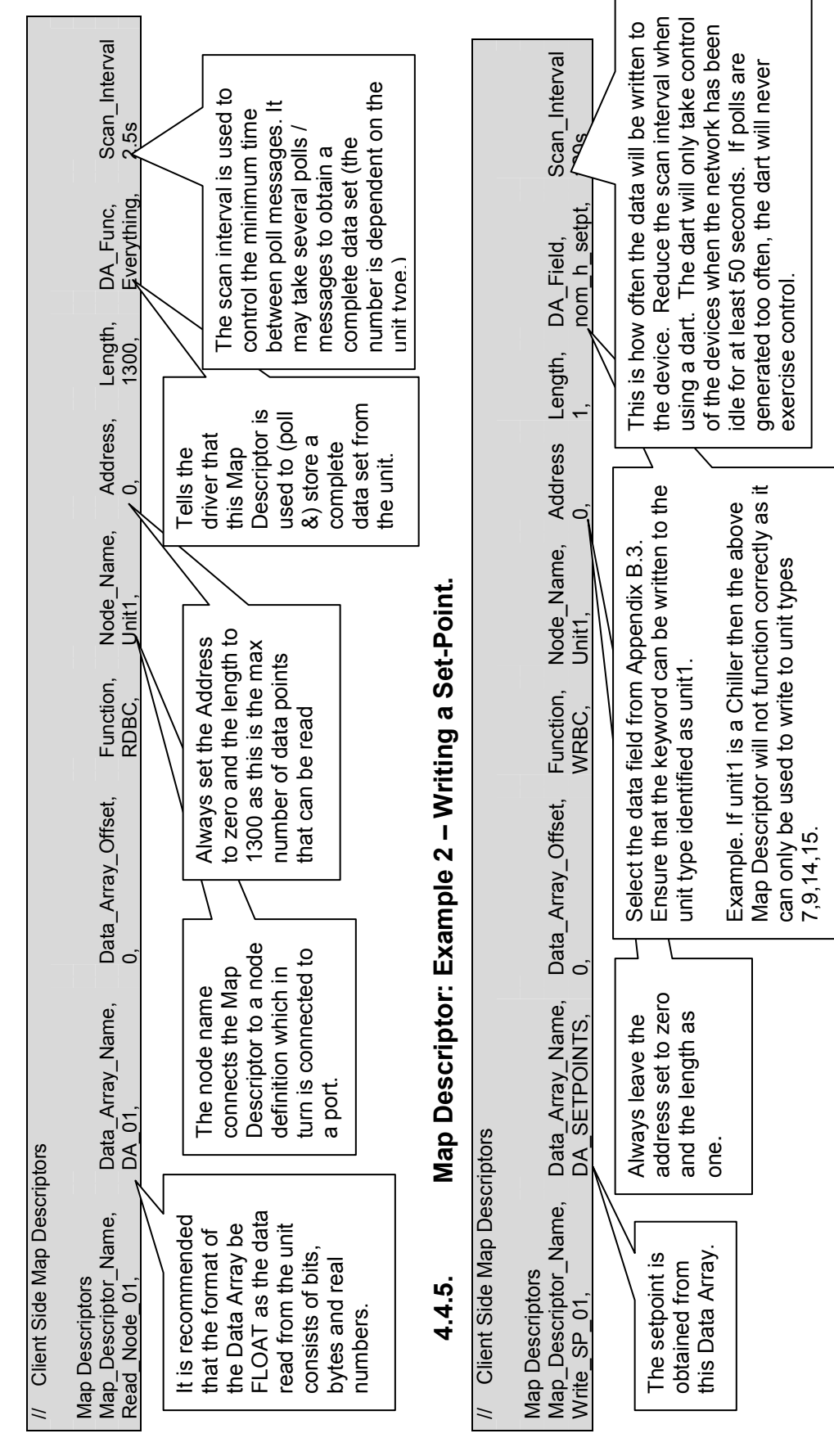

### 4.4.6. Map Descriptor: Example 3 – Writing multiple points using one message. Map Descriptor: Example 3 - Writing multiple points using one message. 4.4.6.

Additional information is provided in Appendix B

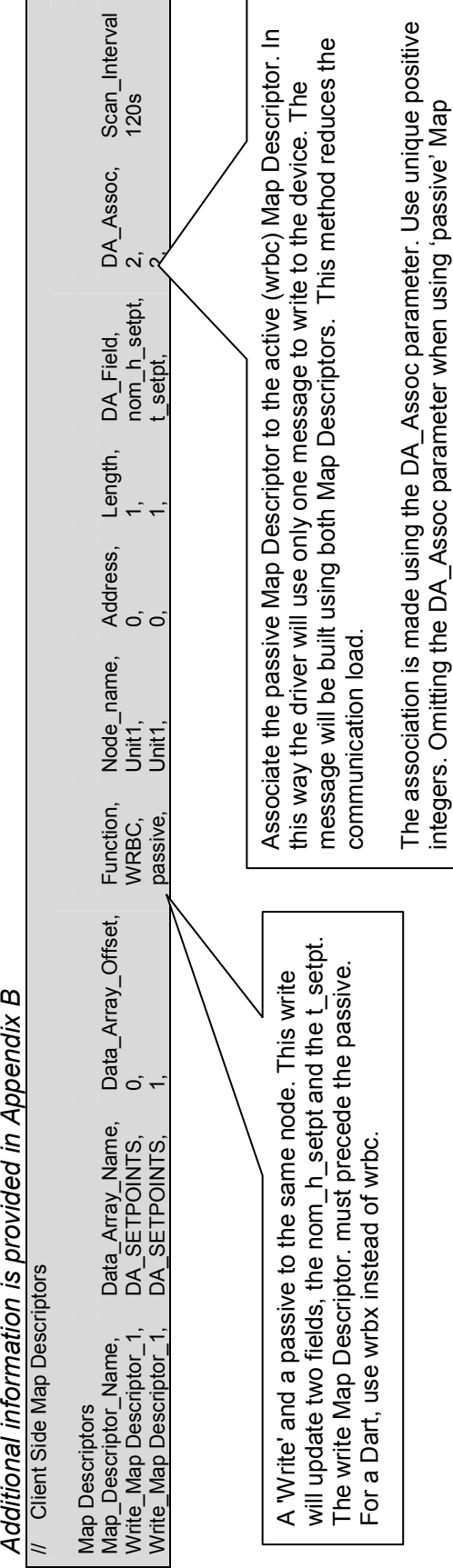

Descriptors will produce ambiguous results.

Descriptors will produce ambiguous results.

### Appendix A. Data Tables

### Appendix A.1. Data Table 1: Array Locations of 'Everything'

In the following table the array location indicates the offset in the Data Array at which a data field can be found. (This offset is relative to the offset specified in the Map Descriptor) The columns headed 2, 3 … indicate the unit types for which the data fields are available. For example: The field 'd temp' can be read from unit types 2, 5,6,7,9 but not from any of the other unit types. It is beyond the scope of this manual to describe each field and to indicate valid ranges. Such information should be obtained from the Data Aire Corporation.

'x' Indicates Read only

'X' Indicates a point that can be read & written.

'w' Indicates a write only point.

![](_page_12_Picture_353.jpeg)

![](_page_13_Picture_326.jpeg)

![](_page_14_Picture_282.jpeg)

![](_page_15_Picture_314.jpeg)

![](_page_16_Picture_458.jpeg)

| <b>Array</b><br>Location | <b>Method</b> | <b>Num</b><br><b>Elements</b> | <b>Data Field</b> | $\overline{2}$ | $\overline{3}$ | 4 | 5            | 6            | $\overline{7}$ | 8              | 9            |              | 14 15        | <b>Message Type</b> |
|--------------------------|---------------|-------------------------------|-------------------|----------------|----------------|---|--------------|--------------|----------------|----------------|--------------|--------------|--------------|---------------------|
| 1086                     | 4             | 1                             | voice             |                |                |   |              |              | x              |                | $\mathsf{X}$ | X            | X            | Dap80-Menu          |
| 1100                     | 1             | 1                             | sensor 1 name     |                |                |   |              |              |                |                |              | X            | x            | Dap80-Analog        |
| 1101                     |               | 1                             | sensor_1_units    |                |                |   |              |              |                |                |              | X            | x            | Dap80-Analog        |
| 1102                     |               | 1                             | sensor_1_type     |                |                |   |              |              |                |                |              | X            | x            | Dap80-Analog        |
| 1103                     |               | 1                             | sensor_1_min_val  |                |                |   |              |              |                |                | X            | x            | Dap80-Analog |                     |
| 1104                     |               | 1                             | sensor_1_max_val  |                |                |   |              |              |                |                | X            | x            | Dap80-Analog |                     |
| 1105                     |               | 1                             | sensor_1_cal      |                |                | X | x            | Dap80-Analog |                |                |              |              |              |                     |
| 1106                     |               | 1                             | sensor_2_name     |                | X              | x | Dap80-Analog |              |                |                |              |              |              |                     |
| 1107                     |               | 1                             | sensor_2_units    |                |                |   |              |              |                |                |              | X            | x            | Dap80-Analog        |
| 1108                     |               | 1                             | sensor_2_type     |                |                |   |              |              |                |                |              | х            | x            | Dap80-Analog        |
| 1109                     |               | 1                             | sensor_2_min_val  |                |                |   |              |              |                |                |              | X            | x            | Dap80-Analog        |
| 1110                     |               | 1                             | sensor_2_max_val  |                | X              | X | Dap80-Analog |              |                |                |              |              |              |                     |
| 1111                     |               | 1                             | sensor_2_cal      |                | X              | x | Dap80-Analog |              |                |                |              |              |              |                     |
| 1112                     |               | 1                             | sensor_1_input    |                |                |   |              |              |                |                |              | X            | X            | Dap80-Channels      |
| 1113                     |               | 1                             | sensor_2_input    |                |                |   |              | X            | X              | Dap80-Channels |              |              |              |                     |
| 1114                     |               | 1                             | sensor 3 input    |                |                |   |              |              |                |                |              | $\mathsf{x}$ | X            | Dap80-Channels      |

Appendix A.2. Data Table 2 - Point Descriptions

![](_page_17_Picture_308.jpeg)

![](_page_18_Picture_227.jpeg)

![](_page_19_Picture_241.jpeg)

![](_page_20_Picture_250.jpeg)

![](_page_21_Picture_235.jpeg)

![](_page_22_Picture_173.jpeg)

![](_page_23_Picture_180.jpeg)

### Appendix A.3. Data Table 3 - Unit Types

When the driver reads everything from a device it must first obtain the device's unit type so that it can determine what other data is available. Once the unit type is obtained then the driver updates the 'Unit-Type' field visible on the node screen of the RUIDebug program. The unit type is also available in the Data Array defined in table 4.4.5.1.

![](_page_24_Picture_115.jpeg)

The following table lists the unit types that can be processed by this driver.

-

### Appendix B. Advanced Topics

### Appendix B.1. Additional Driver Specific Map Descriptor Parameters

The driver offers advanced configuration by adding to and extending the Map Descriptors specific to the Dart Serial Driver.

| <b>Column Title</b>     | <b>Function</b>                                                                                                    | <b>Legal Values</b>                                                                 |  |  |  |  |
|-------------------------|----------------------------------------------------------------------------------------------------|-------------------------------------------------------------------------------------|--|--|--|--|
| DA_Func*                | Specifies the Data Aire Command/Query<br>function to be used. Use a function<br>appropriate to the type of Server<br>(DAP/Chiller/DAP80) and the type of data<br>required.                                                                                                    | Numeric/Text. See Appendix B.2<br>for a list of possible values.                    |  |  |  |  |
| DA_Field*               | Specifies the data field to be retrieved from<br>the Server device. Servers are only<br>capable of responding with a data<br>composite consisting of many data fields.<br>This parameter is used to specify the<br>parameters to be extracted from the data<br>composite.<br>$Note1$ .                              | Text. See Appendix B.3 for a list<br>of possible values as well as Table<br>4.4.5.1 |  |  |  |  |
| DA Assoc*               | This field is used to make the association<br>between passive and active (rdbc/wrbc)<br>Map Descriptors addressing the same<br>node. Give the rdbc and its associated<br>passive Map Descriptors the same value<br>(any number) and give the wrbc and its<br>passive Map Descriptors another value for<br>DA Assoc. | Any positive integer.                                                               |  |  |  |  |
| Da_Freq                 | Used only for connection to DART's.<br>Specifies in milliseconds the intervals<br>between wrbc/rdbc Map Descriptor<br>execution.                                                                                                    | > 18000 (3 minutes)<br>30000 (5 minutes) recommended                                |  |  |  |  |
| DA_Method <sup>\v</sup> | Specifies the extraction method. Such as<br>Hex-ASCII to decimal number in 10's of a<br>degree,                                                                                                    | See Appendix B.4 for a list of<br>possible values.                                  |  |  |  |  |
| DA_Bytcnt <sup>v</sup>  | Specifies the number of bytes that are to<br>be processed by the method specified<br>above. For method#6 which processes an<br>array of elements the DA_Bytcnt specifies<br>the number of bytes that constitute each<br>element of the array.                                                                       | $>= 1$                                                                              |  |  |  |  |
| DA Offset <sup>v</sup>  | An offset into the data composite that is<br>returned when the Server is polled. The<br>offset is the number of bytes from the first<br>data byte.                                                                                                    | 0 to the length of the data<br>composite. No validation is<br>performed.            |  |  |  |  |
| DA_Elecnt <sup>v</sup>  | Number of elements that are produced by<br>the extraction method.                                                                                                    | $>= 1$                                                                              |  |  |  |  |

ψ These parameters are only required for custom data extractions not provided for with DA\_Field parameter.

FieldServer Technologies 1991 Tarob Court Milpitas, California 95035 USA Web:www.FieldServer.com Tel: (408) 262-2299 Fax: (408) 262-2269 Toll\_Free: 888-509-1970 email: support@FieldServer.com

### Appendix B.2. DA\_Func Parameter - Permitted values.

The driver supports a limited subset of the Dart Poll & Response Functions. The selection of the sub-set is based on the identification of useful & practical functions.

In addition to the 'Everything' keyword indicated in chapter 4 the following specific query functions are implemented.

![](_page_26_Picture_153.jpeg)

Each of the above queries returns a complex set of data consisting of many sub-fields. Contact Data-Aire for a complete listing of the data composite returned.

The following special / diagnostic functions are also implemented.

![](_page_26_Picture_154.jpeg)

With the exception of the Unit-Talk transmission of this command, these are nodeless commands to allow the units time to switch their mechanical command. When using any of these special commands no other DA\_\* fields need be specified.

All-Listen instructs the all units in the network to switch their relays to the listen position. Those units already in the listen position will do nothing. Those in the talk position will first echo the all-listen command and then switch their relays to the listen position. A pause of 0.15 seconds is required after the relays.

![](_page_27_Picture_259.jpeg)

### Appendix B.3. DA\_Field Parameter - Permitted values<sup>4</sup>.

### Appendix B.4. DA\_Method Parameter Values and Notes

The DA\_Method specifies a method for interpreting a range of bytes when the DA\_Field=special.

![](_page_27_Picture_260.jpeg)

4 See Section Appendix A for all other keywords.

![](_page_28_Picture_168.jpeg)

Appendix B.5. Advanced Map Descriptor 1:Collecting Data From Multiple Fileds Appendix B.5. Advanced Map Descriptor 1:Collecting Data From Multiple Fileds

FS-8700-49\_Data\_Aire\_DAP Page 29 of 48

FS-8700-49\_Data\_Aire\_DAP

Page 29 of 48

# Appendix B.6. Advanced Map Descriptor Example 2:Collecting Error Messages Appendix B.6. Advanced Map Descriptor Example 2:Collecting Error Messages

The DAP-II Status query returns 14 bytes of errors & status information. The arrangement and meaning of these bytes is defined by The DAP-II Status query returns 14 bytes of errors & status information. The arrangement and meaning of these bytes is defined by the Data Aire Corporation and is also dependent on the type of DAPII module being polled. the Data Aire Corporation and is also dependent on the type of DAPII module being polled

![](_page_29_Figure_4.jpeg)

FieldServer Technologies 1991 Tarob Court Milpitas, California 95035 USA Web:www.FieldServer.com Tel: (408) 262-2299 Fax: (408) 262-2269 Toll\_Free: 888-509-1970 email: support@FieldServer.com

FS-8700-49\_Data\_Aire\_DAP Page 31 of 48 FS-8700-49\_Data\_Aire\_DAP

![](_page_30_Figure_2.jpeg)

![](_page_30_Figure_3.jpeg)

![](_page_30_Figure_4.jpeg)

FieldServer Technologies 1991 Tarob Court Milpitas, California 95035 USA Web:www.FieldServer.com FieldServer Technologies 1991 Tarob Court Milpitas, California 95035 USA Web:www.FieldServer.com Tel: (408) 262-2299 Fax: (408) 262-2269 Toll\_Free: 888-509-1970 email: support@FieldServer.com Tel: (408) 262-2299 Fax: (408) 262-2269 Toll\_Free: 888-509-1970 email: support@FieldServer.com

![](_page_31_Picture_80.jpeg)

## Appendix B.10. Advanced Map Descriptor: Example 6 – Turning Dap's On/Off. Appendix B.10. Advanced Map Descriptor: Example 6 - Turning Dap's On/Off.

This Map Descriptor sends a Dap-Config command to the DAP device. The Map Descriptor extracts two consecutive values from This Map Descriptor sends a Dap-Config command to the DAP device. The Map Descriptor extracts two consecutive values from the Data Array the first value being the zone number and the second the inhibit value. Additional information is provided in 0. the Data Array the first value being the zone number and the second the inhibit value. Additional information is provided in 0.

![](_page_31_Picture_81.jpeg)

number. The value found at offset 1 is the inhibit code which is used to

number. The value found at offset 1 is the inhibit code which is used to inhibit/run units.

inhibit/run units.

FieldServer Technologies 1991 Tarob Court Milpitas, California 95035 USA Web:www.FieldServer.com FieldServer Technologies 1991 Tarob Court Milpitas, California 95035 USA Web:www.FieldServer.com Tel: (408) 262-2299 Fax: (408) 262-2269 Toll\_Free: 888-509-1970 email: support@FieldServer.com Tel: (408) 262-2299 Fax: (408) 262-2269 Toll\_Free: 888-509-1970 email: support@FieldServer.com

### Appendix C. Troubleshooting Tips

### Appendix C.1. Bad Values

In the event that the driver cannot correctly decode the raw bytes it will generally write a value which indicates bad data. In most cases the indicating value is -1 or 65535 (depending on data type). When setting bits for status fields the driver will not write new data to the array if the incoming byte is invalid. Consult the error log for indication of this type of problem.

**Example:** Valid ASCII digits are 0...9, A...F. If a byte is being parsed and a hex digit is expected but not found then the driver considers this an error and writes the bad value indication OR produces an error message when the bad value indication cannot be used.

### Appendix C.2. Dead Nodes

When a node is absent or dies, the driver may go idle and stop communicating with all other nodes. This problem is specific to the Data Aire devices.

### Appendix C.3. Noise

A high percentage of responses on the secondary port are preceded with noise. The driver is generally able to filter this noise because legitimate characters in a response are limited to the ASCII character set and a few control characters. The driver does not filter noise in the middle of a message. Thus the message will fail (generally as a checksum failure) when there is noise in the middle of a message. This is normal for most drivers.

### Appendix C.4. Ignored Messages

Ignored messages which are messages sent by a DAP/DART for which the driver cannot find an appropriate Map Descriptor are reported by the driver. This simply indicates that a message containing information that is not required is being discarded. The current version of the driver ignores a few messages relating to the status of the DART device. Later versions of the driver will be capable of storing these messages and the number of ignored messages will decrease.

### Appendix C.5. Driver limitation

Unable to reset run times.

### Appendix C.6. Baud Rate.

Rev 9.5 of the DAP firmware changed the baud rate from 2400 to 9600. All units must have the same baud rate on the network. The customer should check the firmware version of each unit and record these in a table. FieldServer recommends that all units have the same version due to the fact that instability between different versions has been experienced.

### Appendix C.7. Wiring.

This must be completed exactly as specified by Data Aire. Variations in the wiring invariably causes problems. The wit=ring/installation guide is available from Data Aire.

### Appendix C.8. Stuck Unit.

Communications on the DAP units requires the operation of a mechanical relay. This can get stuck. The Front Panel menu of each DAP unit allows a user to execute a diagnostic test of the comms board. The customer should execute this test and use the Data Aire installation guide to resolve any issues. Typically a failed unit requires replacement. A single failed card will fail the whole network. The FieldServer sends polls on the primary port and expects responses on the secondary port. The fact that we get back a copy of the poll message on the secondary port does not mean that the units are operating correctly since this is possible when the units are stuck in pass thru mode.

### Appendix C.9. Number of Units

Up to 250 DAP devices can be connected to a FieldServer using the DAP driver.

Normal RS485 network considerations apply - these limit the number of units based on the load of each node.

- For unit loads only 32 devices per network can be used.
- For .25 unit loads 128 devices can be used on one network segment. If more than 32 full unit loads are required then the network must be segmented and connected via a repeater
- It may be necessary to use a repeater if total RS-485 length exceeds 1000ft.

It is recommended that tests are performed with a single or few units.

### Appendix D. Error Messages

| Message       | Description                                        | <b>Discussion</b>                                                                                                  |  |  |  |  |  |
|---------------|----------------------------------------------------|----------------------------------------------------------------------------------------------------|--|--|--|--|--|
|               | FYI. The Map                                       | The Map Descriptor used to expose driver stats must be                                                             |  |  |  |  |  |
| DAP:#1        | Descriptor called                                  | 500 elements long. Change the length parameter and                                                                 |  |  |  |  |  |
|               | <%s> is too short.                                 | ensure that the Data Array is long enough too <sup>5</sup>                                                         |  |  |  |  |  |
|               | FYI. You could have                                | This message is for information only and may be                                                                    |  |  |  |  |  |
| DAP:#2        | used a Map Descriptor                              | ignored. The driver is capable of exposing performance                                                             |  |  |  |  |  |
|               | called <%s> to expose                              | and communication statistics. See Appendix D.1 for                                                                 |  |  |  |  |  |
|               | diagnostic info.                                   | more information                                                                                                   |  |  |  |  |  |
| DAP:#3        | Err. Method3 requires                              |                                                                                                    |  |  |  |  |  |
|               | even number of bytes.                              | May be a corrupted message. If frequently occurring,                                                               |  |  |  |  |  |
|               | nb= %d Map                                         | take a log and report to FieldServer Technical Services.                                                           |  |  |  |  |  |
|               | Descriptor= <%s><br>Err. Method3 is                |                                                                                                    |  |  |  |  |  |
|               | translating invalid                                |                                                                                                    |  |  |  |  |  |
| DAP:#4a       | bytes. $ch1 = %d$ (dec)                            |                                                                                                    |  |  |  |  |  |
|               | $%d$ dec $)$                                       |                                                                                                    |  |  |  |  |  |
|               | Err: Method2 is                                    |                                                                                                    |  |  |  |  |  |
|               | translating invalid                                | The protocol only allows certain characters to be<br>transmitted. If an unexpected character is encountered        |  |  |  |  |  |
| DAP:#4b       | bytes. $\mathsf{ch} = \% \mathsf{d}(\mathsf{dec})$ |                                                                                                    |  |  |  |  |  |
|               | %d(dec)                                            |                                                                                                    |  |  |  |  |  |
| DAP:#4c       | Err: Method1 is                                    | then the error message is printed. If the error occurs                                                             |  |  |  |  |  |
|               | translating invalid                                | frequently the make a log file and report the error to<br>FST. The error may arise from a corrupted message.       |  |  |  |  |  |
|               | bytes. $ch = %d$ (dec)                             |                                                                                                    |  |  |  |  |  |
|               | %d(dec)                                            |                                                                                                    |  |  |  |  |  |
|               | Err. Method3 is                                    |                                                                                                    |  |  |  |  |  |
| DAP:#5        | translating invalid                                |                                                                                                    |  |  |  |  |  |
|               | bytes. $ch2 = %d( dec)$                            |                                                                                                    |  |  |  |  |  |
|               | $%d$ dec $)$                                       |                                                                                                    |  |  |  |  |  |
| DAP:#6        | Err. Invalid Station                               | Only certain station numbers are legal. (1-260). If the<br>error occurs frequently then make a log file and report |  |  |  |  |  |
|               | (Dec) %d-%d-%d                                     | the error to FST. The error may arise from a corrupted                                                             |  |  |  |  |  |
|               |                                                    | message.                                                                                                    |  |  |  |  |  |
|               |                                                    | The CSV file contains a DAP node with an illegal station                                                           |  |  |  |  |  |
| <b>DAP:#7</b> | Err: Station= %d illegal                           | number. The driver has changed the illegal node                                                                    |  |  |  |  |  |
|               | - forcing to 1                                     | number to 1. It is important that this error is corrected or                                                       |  |  |  |  |  |
|               |                                                    | data will be collected from node1. <sup>5</sup>                                                                    |  |  |  |  |  |
| DAP:#8        |                                                    | The DAP driver sends polls on one port and expects                                                                 |  |  |  |  |  |
|               | Err. secondary_port<br>must be defined.            | responses on a second port, therefore 2 ports must be                                                              |  |  |  |  |  |
|               |                                                    | defined for each DAP network – see Section $4.2^{\circ}$                                                           |  |  |  |  |  |
| DAP:#9        | FYI. Driver on port=                               | This message is for information only and may be                                                                    |  |  |  |  |  |
|               | %d suitable for NON-                               | ignored. The message indicates that the configuration                                                              |  |  |  |  |  |
|               | Dart applications only.                            | is suitable for connection to a DAP only network. No                                                               |  |  |  |  |  |
|               |                                                    | DART device may be present in the network.                                                                         |  |  |  |  |  |
| DAP:#10       | Err. Invalid                                       | The CSV file contains a DAP node with an illegal station                                                           |  |  |  |  |  |
|               | Station#(%d) . (1-260)                             | number. Only station numbers between 1 & 260 are                                                                   |  |  |  |  |  |

 5 Edit the CSV file and reset the FieldServer for the changes to take effect.

FieldServer Technologies 1991 Tarob Court Milpitas, California 95035 USA Web:www.FieldServer.com Tel: (408) 262-2299 Fax: (408) 262-2269 Toll\_Free: 888-509-1970 email: support@FieldServer.com

![](_page_35_Picture_303.jpeg)

 6 Edit the CSV file and reset the FieldServer for the changes to take effect.

FieldServer Technologies 1991 Tarob Court Milpitas, California 95035 USA Web:www.FieldServer.com Tel: (408) 262-2299 Fax: (408) 262-2269 Toll\_Free: 888-509-1970 email: support@FieldServer.com

| Message                                                             | Description                                                                                        | <b>Discussion</b>                                                                                                    |  |  |  |  |
|---------------------------------------------------------------------|----------------------------------------------------------------------------------------------------|----------------------------------------------------------------------------------------------------|--|--|--|--|
| DAP:#25                                                             | Err. Field= $<\frac{9}{5}$ s><br>cannot be used for<br>write. Map Descriptor=<br>$<\frac{9}{6}$ s> | This error arises when (1) a Map Descriptor refers to a<br>field that is not unique but the function has not been<br>specified or (2) when a non-writeable field has been<br>specified. See section 4.4.5 for additional information.<br>This error could also be produced if there are two (or<br>more) write Map Descriptors each having a different<br>DA Func but with the DA Assoc values of each Map<br>Descriptor set equal (or implied equal when not set in<br>the csv file). Specify the DA_Assoc parameter for the<br>write Map Descriptor's, ensuring that non-associated<br>Map Descriptor's have different values for this<br>parameter. |  |  |  |  |
| DAP:#26                                                             | Err. Map Descriptor=<br><%s> Read: param-<br>>daire function= %c                                   | You are trying to a read/write data from a DAP device<br>and the driver cannot process the specified                                                                                                    |  |  |  |  |
| Err. Cant write.<br>function= %d Map<br>DAP:#27<br>Descriptor= <%s> |                                                                                                    | DA_Function for reading.                                                                                                    |  |  |  |  |
| DAP:#28!                                                            | Err. No Map<br>Descriptor's                                                                        | Report this error to FST providing a copy of your CSV<br>file.                                                                                                    |  |  |  |  |
| DAP:#29                                                             | Err. Map Descriptor=<br><%s> Special<br>specified with invalid<br>method.                          | Read Appendix B.4 and review the CSV file. When you<br>have corrected the CSV file reset the FieldServer for the                                                                                                    |  |  |  |  |
| DAP:#30                                                             | Err. Map Descriptor=<br><%s> Unknown<br>translation Method=<br>%d                                  | changes to take effect.                                                                                                    |  |  |  |  |
| DAP:#31                                                             | Err. Cant translate<br>map desc. Data not<br>stored                                                | Make a log file and report the problem to FST providing<br>a copy of your CSV file.                                                                                                    |  |  |  |  |
| DAP:#32                                                             | Err. Driver does not<br>support unit type='%c'<br>$(node = %d)$                                    | The driver found a device whose type is not supported.<br>Remove this node from your CSV file and reset the<br>FieldServer                                                                                                    |  |  |  |  |
| DAP:#33                                                             | Err. Conflicting unit<br>types='%c' vs '%c' (<br>$node = %d)$                                      | The expected and discovered unit type are different.<br>The driver will always work with the discovered unit<br>type.                                                                                                    |  |  |  |  |
| DAP:#35                                                             | Err. Cant write to a<br>data logger Map<br>Descriptor= <%s>                                        | Correct the problem by removing the offending map<br>desc and reset the FieldServer for the change to take<br>effect                                                                                                    |  |  |  |  |
| DAP:#36                                                             | FYI. Can't write until<br>unit type is known. Will<br>retry. Map Descriptor=<br>$<\!\%s$ >         | This message is printed when you have specified a<br>write with a DA Field but no DA Function. Under these<br>circumstances the driver cannot write until it knows the<br>Unit Type of the device. If you are polling using the<br>'Everything' function then the driver will obtain the unit<br>type in time and the error will not be reproduced.                                                                                                    |  |  |  |  |

<sup>————————————————————&</sup>lt;br><sup>7</sup> Edit the CSV file and reset the FieldServer for the changes to take effect.

FieldServer Technologies 1991 Tarob Court Milpitas, California 95035 USA Web:www.FieldServer.com Tel: (408) 262-2299 Fax: (408) 262-2269 Toll\_Free: 888-509-1970 email: support@FieldServer.com

![](_page_37_Picture_247.jpeg)

### Appendix D.1. Exposing Driver Statistics

In addition to the standard FieldServer communication statistics described in the FieldServer Configuration Manual, the DAP Driver can also expose some driver statistics by writing data to a Data Array. A special Map Descriptor named "dap-stats" is required.

![](_page_37_Picture_248.jpeg)

The driver uses the Data Array DA\_DAP \_STATS (in this example) to store driver specific statistics in the dap-stats Map Descriptor. Only one of these Map Descriptors may be specified per FieldServer.

The driver stores the following data.

![](_page_38_Picture_149.jpeg)

### Appendix E. Writing data to DAP Devices

### Appendix E.1. Background

The variables in a DAP device are not individually addressable. When a DAP device is read a data composite is returned and the driver extracts the required data. When data is written to a DAP device it is not possible to write a value to one individual data element such as a temperature setpoint. Rather, the DAP devices requires the complete data composite (all its variables, states, settings) be written at once. This makes the setting of a setpoint a complex operation for the driver.

It involves the following steps

- a. Read the device, obtain a complete set of data and store (internally in the driver.).
- b. Use this stored data to form the basis for a write. Modify the data with the data the user wishes to set.
- c. Write the modified data composite back to the DAP device.

Thus to complete a 'write' operation successfully, the device must be read successfully. If the read has not been completed then the write operation will be abandoned. The driver prints messages to the error logs and records a NODE\_OFFLINE stat under these circumstances.

### Appendix E.2. Associated Map Descriptors

When writing to a DAP device it is possible to associate Map Descriptors using the DA\_Assoc parameter. T his is straightforward using WRBC or RDBC. When using WRBX to trigger the writes on change, however, the function of the associated Map Descriptors must be passive if the upstream device block writes the data. The following diagram outlines the required strategy.

![](_page_39_Picture_113.jpeg)

### Appendix E.3. Starting/Stopping DAP devices

The DAP-Config command is an exception to the above notes. A read is not required. The DAP Config command is used to turn off/on DAP units. The Command uses two consecutive array elements. The first is the zone, the second is the inhibit command. Valid zones are 0-63.

If any inhibit bit (bits 0-5) is set then the unit will not run. If bits 0 to 5 are off then the unit will run. Bits 6& 7 are used for display only on the DAP panel.

- 0x01 Inhibit Cooling
- 0x02 Inhibit Heating
- 0x04 Inhibit Humid
- 0x08 Inhibit Dehumidification
- 0x10 Inhibit fan
- 0x20 Reserved
- 0x40 Network Standby Display on panel (only has no effect on unit)
- 0x80 Network off inhibit is active display only no effect on operation

This function should be used as a wrbc/x. When the driver encounters this command it reads the associated Data Array, loads the two elements found at the array offset into the message and transmits the message. The driver does not set any Data Array elements to confirm that the command concluded successfully.

Additional information is provided in Appendix B.10

### Appendix E.4. DAP Unit Errors

### Dap-Stat Query

The following table provides information on the storage of errors obtained in response to the Dap-Stat Query. Note that the errors are stored two ways – One storage method stores 8 alarm bits at a time in a single array element (stored as byte values) – The other method stores each alarm at a different location in the Data Array.

![](_page_40_Picture_240.jpeg)

![](_page_41_Picture_397.jpeg)

![](_page_42_Picture_355.jpeg)

![](_page_43_Picture_289.jpeg)

### Chiller Stat Query

Unlike the Dap-Stat errors, these are stored in the Data Array using only one method – each error is stored at a separate location in the Data Array.

![](_page_43_Picture_290.jpeg)

![](_page_44_Picture_216.jpeg)

### Appendix E.5. Using DA\_Assoc correctly with Writes/Toggling Values

Association of Map Descriptors can result in zero's being written to the DAP device. The following information can help to prevent this problem. When Map Descriptors are associated using the same value for the DA\_Assoc parameter then the associated Map Descriptors are all processed before a write is sent to the DAP unit. A write to a DAP unit writes a complex set of data – it is not possible to write a single variable's value to a DAP device. Each associated Map Descriptor is used to update the complex set of data that will be written.

Consider the following Map Descriptor fragments

![](_page_45_Picture_102.jpeg)

If an upstream device writes a value to DA\_SETPOINTS Offset 0, when the write is done the values of DA\_SETPOINTS Offset 0 AND Offset 1 are both used to build the complex data set since the Map Descriptors are associated. If the upstream device has never set the value of DA\_SETPOINTS offset 1, the value will be zero and hence a value of zero would be written to the DAP's Temperature Setpoint.

This could be avoided by not associating the Map Descriptors. This will, however, result in extra write messages being sent to the DAP device. The extra messages could be avoided by changing the wrbc to a wrbx. If you do this you must still consider the effects of association and in this case it may be best to have each Map Descriptor defined as a wrbx with a different value for DA\_Assoc.

### Appendix F. Write Through's

This driver provides very limited Write Through Support.

It is possible to generate a Write Through by writing to the Data Array used in a read Map Descriptor where the DA\_Func keyword is 'Everything' provided that the write through results in Dap80-Menu command being sent to the DAP device. This is true for variables whose offsets are between 899 and 1086 in Section Appendix A.3

THIS PAGE INTENTIONALLY LEFT BLANK

Free Manuals Download Website [http://myh66.com](http://myh66.com/) [http://usermanuals.us](http://usermanuals.us/) [http://www.somanuals.com](http://www.somanuals.com/) [http://www.4manuals.cc](http://www.4manuals.cc/) [http://www.manual-lib.com](http://www.manual-lib.com/) [http://www.404manual.com](http://www.404manual.com/) [http://www.luxmanual.com](http://www.luxmanual.com/) [http://aubethermostatmanual.com](http://aubethermostatmanual.com/) Golf course search by state [http://golfingnear.com](http://www.golfingnear.com/)

Email search by domain

[http://emailbydomain.com](http://emailbydomain.com/) Auto manuals search

[http://auto.somanuals.com](http://auto.somanuals.com/) TV manuals search

[http://tv.somanuals.com](http://tv.somanuals.com/)